## **Table of Contents**

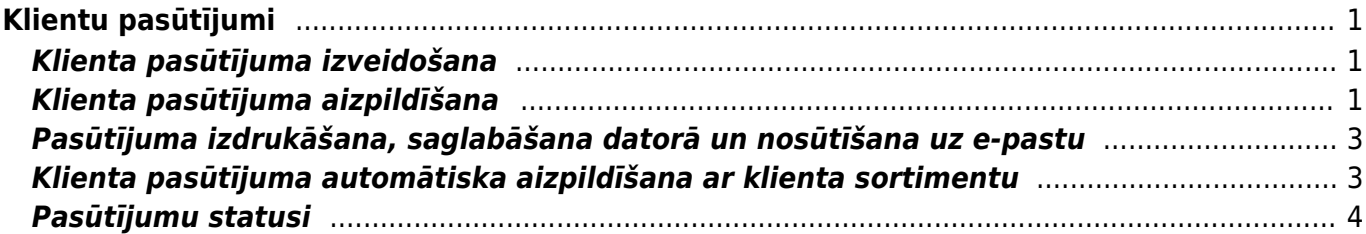

# <span id="page-2-0"></span>**Klientu pasūtījumi**

Klientu pasūtījumi ir priekšapmaksas rēķini. No tiem var izrakstīt rēķinus.

 Klientu pasūtījumi nemaina noliktavas atlikumu - to maina no pasūtījumiem veidotās piegādes vai rēķini. (Rēķini maina noliktavas atlikumu tad, ja netiek izmantoti dokumenti Piegādes un ir iestatīts, ka rēķini maina noliktavas atlikumu. Savukārt, ja tiek izmantoti dokumenti Piegādes, tad noliktavas atlikumu maina piegādes).

# <span id="page-2-1"></span>**Klienta pasūtījuma izveidošana**

Jaunu klienta pasūtījumu var izveidot no klientam veidotā piedāvājuma vai arī nesaistīti ar to.

Ja klienta pasūtījums jāizveido no klientam veidotā piedāvājuma, tad jāatver piedāvājums un pēc tam piedāvājumā jānospiež poga Pasūtījums.

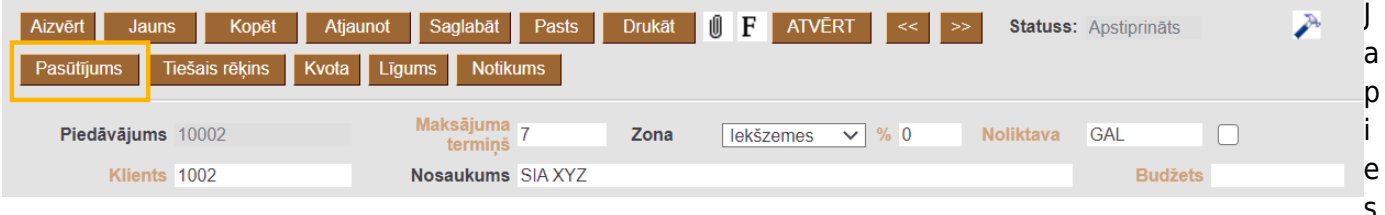

istēmas uzstādījuma Piedāvājums ir jāapstiprina ir atzīmēts jā, tad, lai no piedāvājuma varētu izveidot klienta pasūtījumu, piedāvājumam jābūt apstiprinātam.

Savukārt, lai izveidotu klienta pasūtījumu nesaistīti ar piedāvājumu, jādodas uz kolonnu PĀRDOŠANA→ jāuzspiež uz Kl. pasūtījumi→ jānospiež poga Pievienot jaunu.

Tad tiks atvērts jauns klienta pasūtījums.

 Ja klienta pasūtījums tika veidots no piedāvājuma, tad pasūtījumā nonāks informācija no piedāvājuma, piemēram, klients, artikuli, to daudzums un cenas.

# <span id="page-2-2"></span>**Klienta pasūtījuma aizpildīšana**

#### [Klienta pasūtījumā noteikti jāaizpilda lauki:](https://wiki.directo.ee/_media/lv/klienta_pasutijums_klients.png)

• **Intervāls** - jānorāda intervāls, no kura pasūtījumam jāpiešķir numurs.  $\bf{U}$  la lietotāja kartītē būs norādīts intervāls, tad tas nonāks pasūtījumā automātiski.

• **Klients** – jānorāda klients, kurš veic pasūtījumu.

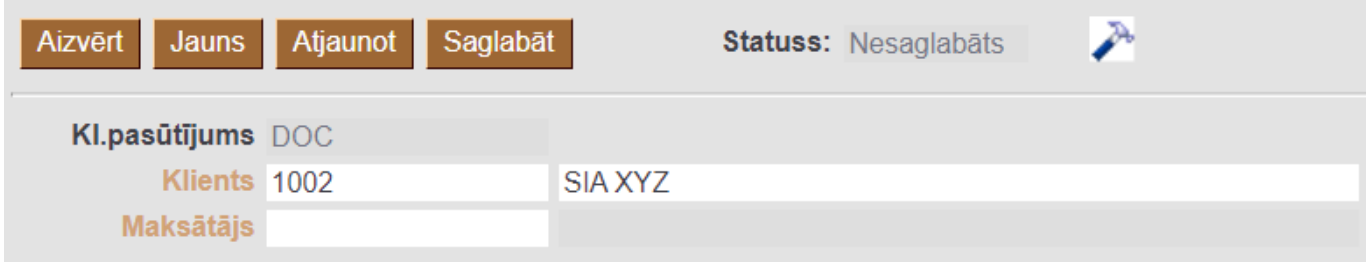

 Lai norādītu klientu, ir ar dubultklikšķi jāieklikšķina laukā **Klients**. Tad tiks atvērts klientu saraksts, no kura jāizvēlas nepieciešamais klients (lai izvēlētos klientu, klientu sarakstā ir jāuzspiež uz klienta koda). Ja klientam vēl nav izveidota kartīte, tad ir jāizveido konkrētā klienta kartīte.

 Ja klients atšķiras no maksātāja, tad pasūtījuma laukā **Klients** jānorāda klients, bet laukā **Maksātājs** - maksātājs (gan klients, gan maksātājs jāizvēlas no klientu kartīšu saraksta). [Ja ir veikti ar](https://wiki.directo.ee/lv/yld_klient#klients_ar_vairakam_piegades_vietam) [faktoringu saistītie iestatījumi, tad pēc klienta norādīšanas maksātājs pasūtījumā tiks norādīts](https://wiki.directo.ee/lv/yld_klient#klients_ar_vairakam_piegades_vietam) [automātiski.](https://wiki.directo.ee/lv/yld_klient#klients_ar_vairakam_piegades_vietam)

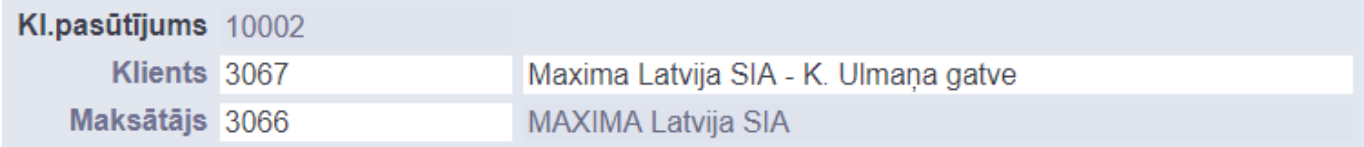

• **Pasūtījuma datums**. Šajā laukā automātiski tiek norādīts pasūtījuma izveidošanas datums un laiks, bet, ja pasūtījumam jāpiešķir cits datums, tad šajā laukā jānorāda nepieciešamais datums.

• **Apmaksas termiņš** – jānorāda pasūtījuma apmaksas termiņš.

• **Noliktava** - ja no pasūtījuma tiks veidots noliktavas līmeni mainošs rēķins/rēķini vai

piegāde/piegādes, tad ir jānorāda noliktava, no kuras tiks ņemtas preces.

 $\bf{U}$  la kāds artikuls tiks nemts no noliktavas, kas atšķiras no pasūtījuma galvenē norādītās noliktavas, tad pasūtījuma rindās, kolonnā **Noliktava** rindā pie artikula ir jānorāda noliktava, no kuras tiks ņemts artikuls.

Ja nepieciešams, jānorāda arī cita informācija, piemēram, komentārs, iekšējais komentārs, objekts vai objekti, projekti, pieprasītais piegādes laiks, piegādes datums. Atkarībā no nepieciešamības objektus un projektus var norādīt tikai pasūtījuma galvenē vai arī galvenē un rindās, vai tikai rindās.

Pasūtījuma rindās jānorāda:

- **Artikuls** ar dubultklikšķi jāieklikšķina laukā un no artikulu saraksta jāizvēlas artikuls.
- **Daudzums** jānorāda klienta pasūtītais artikulu daudzums.
- **Artikula cena** jānorāda 1 gabala cena bez PVN.

 Cena automātiski nonāks pasūtījumā tad, ja tā ir norādīta artikula kartītē un arī tad, ja klientam ir piesaistīta cenu formula, kurā ir noteikta arī konkrētā artikula cena.

- **SN** artikuliem, kuriem ir sērijas numuri, ir jānorāda nepieciešamie sērijas numuri.
- Ja jāpiemēro atlaide, tad atlaides procentuālo apmēru jānorāda laukā **%**.

Ja klientam par pasūtījumu ir jāveic priekšapmaksa, tad vispirms pasūtījumā ir jānorāda artikuli, to

cenas un daudzumi un sērijas numuri un pēc tam laukā **Priekšapmaksas %** jānorāda priekšapmaksas procenti (piemēram, 50 vai 100) vai arī laukā **Priekšapmaksa** jānorāda priekšapmaksas summa.

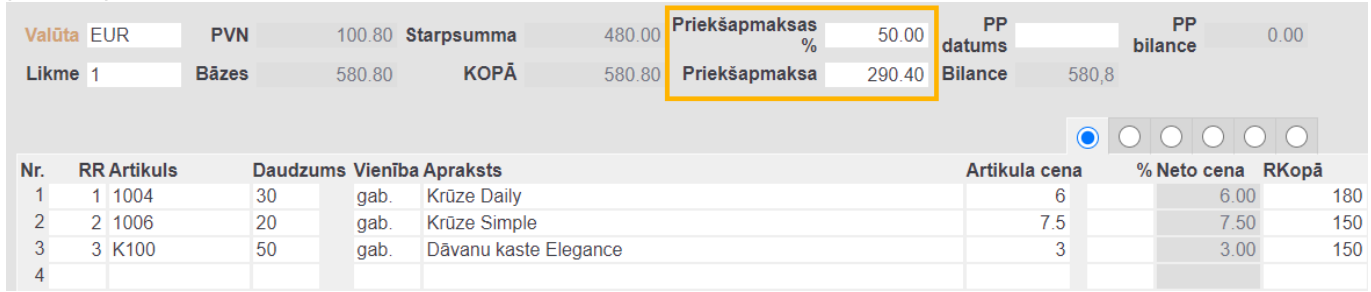

Kad pasūtījums ir aizpildīts, tas jāsaglabā. Lai to izdarītu, pasūtījumā jānospiež poga Saglabāt.

# <span id="page-4-0"></span>**Pasūtījuma izdrukāšana, saglabāšana datorā un nosūtīšana uz e-pastu**

[Šeit](https://wiki.directo.ee/lv/yld_print_form) aprakstīts, kā izdrukāt pasūtījumu, iegūt pasūtījumu PDF formātā, saglabāt to datorā un nosūtīt uz e-pastu.

## <span id="page-4-1"></span>**Klienta pasūtījuma automātiska aizpildīšana ar klienta sortimentu**

[Ja klientam ir savs sortiments, no kura viņš pasūta preces, tad var iestatīt, ka, klienta pasūtījumā](https://wiki.directo.ee/_media/lv/uzstadijums_par_klienta_kartite_noradito_piedavajumu.png) [norādot konkrēto klientu, pasūtījums tiek aizpildīts ar artikuliem, kuri ir klienta sortimentā, tādējādi](https://wiki.directo.ee/_media/lv/uzstadijums_par_klienta_kartite_noradito_piedavajumu.png) [nodrošinot, ka pasūtījuma pieņēmējam nav manuāli jānorāda pasūtījumā artikuli un ka pasūtījuma](https://wiki.directo.ee/_media/lv/uzstadijums_par_klienta_kartite_noradito_piedavajumu.png) [aizpildīšana aizņem mazāk laika.](https://wiki.directo.ee/_media/lv/uzstadijums_par_klienta_kartite_noradito_piedavajumu.png)

Lai to iestatītu:

1) Sistēmas uzstādījumos (galvenā izvēlne → UZSTĀDĪJUMI → Sistēmas uzstādījumi) pie sistēmas uzstādījuma **Artikuli no klienta kartītē norādītā piedāvājuma tiks pievienoti pasūtījumam** jānorāda opcija **jā** vai **jautā**.

### PĀRDOŠANAS UZSTĀDĪJUMI Artikuli no klienta kartītē norādītā nē piedāvājuma tiks pievienoti pasūtījumam nē jā jautā Saglabāt

[Norādot opciju](https://wiki.directo.ee/_media/lv/klienta_kartites_lauks_piedavajums.png) **jā**, pēc tam, kad pasūtījumā būs norādīts klients, pasūtījums uzreiz tiks aizpildīts ar artikuliem, kuri ir klienta kartītē norādītajā piedāvājumā.

Savukārt, norādot opciju **jautā**, pēc tam, kad pasūtījumā būs norādīts klients, parādīsies paziņojums

ar jautājumu, vai aizpildīt pasūtījumu ar artikuliem, kuri ir klienta kartītē norādītajā piedāvājumā, un, ja tiks nospiesta poga **OK**, tad pasūtījums tiks aizpildīts ar artikuliem, kuri ir klienta kartītē norādītajā piedāvājumā.

2) Kad nepieciešamā opcija ir norādīta, sistēmas uzstādījumos jānospiež poga Saglabāt.

3) Sistēmā jāizveido klientam piedāvājums, kurā jānorāda tie artikuliem, ar kuriem nepieciešams automātiski aizpildīt klienta pasūtījumu rindas. Kā artikulu daudzumi jānorāda nulle, bet, ja nepieciešams, lai kādi artikuli automātiski ielasās ar konkrētu daudzumu, tad pie tiem jānorāda nepieciešamais daudzums.

4) Jāatver klienta kartīte un tās laukā **Piedāvājums** jānorāda tas piedāvājums, kurā ir tie artikuli un tādos daudzumos, ar kuriem jāaizpilda jaunie klienta pasūtījumi.

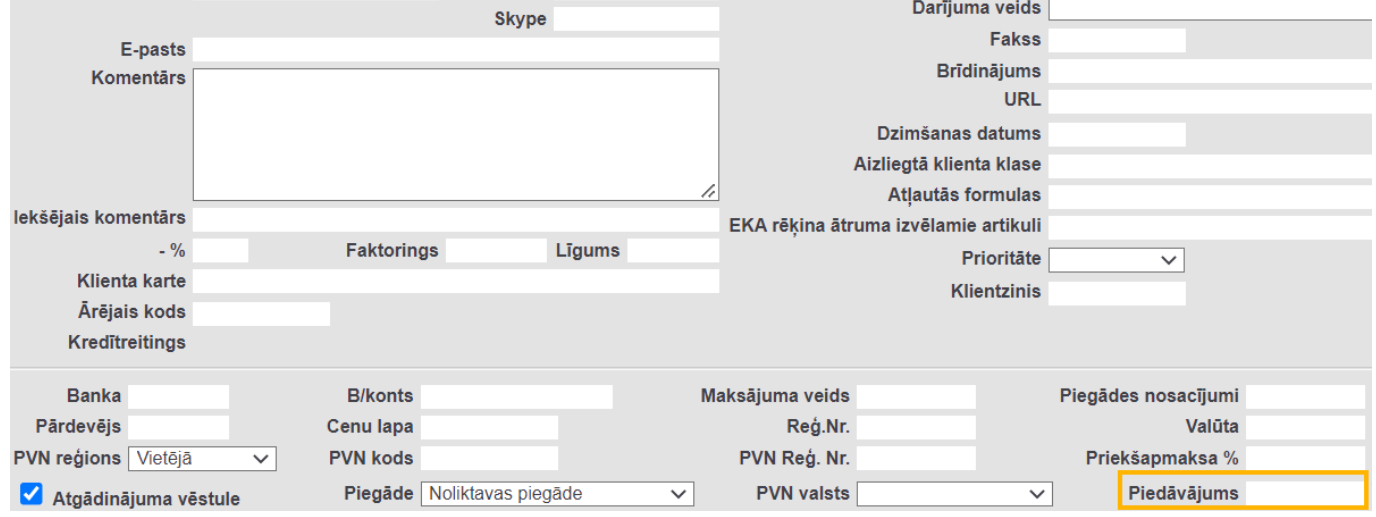

Pēc iepriekš aprakstīto darbību veikšanas turpmāk, norādot pasūtījumā konkrēto klientu, pasūtījums tiks automātiski aizpildīts ar artikuliem, kuri ir klienta kartītē norādītajā piedāvājumā vai arī sistēma piedāvās aizpildīt pasūtījumu ar šiem artikuliem (tas, kurš no variantiem izpildīsies, atkarīgs no sistēmas uzstādījuma **Artikuli no klienta kartītē norādītā piedāvājuma tiks pievienoti pasūtījumam**) un pēc tam pasūtījumā varēs norādīt klienta pasūtītos daudzumus, kā arī citu nepieciešamo informāciju.

#### <span id="page-5-0"></span>**Pasūtījumu statusi**

Klientu pasūtījumu kolonnā **DA** tiek attēlota informācija par pasūtījuma izpildi - par piegādes veikšanu (pirmais burts) un rēķina izrakstīšanu (otrais burts).

Apzīmējumu atšifrējums: **M** (nekas nav darīts), **P** (partially, daļēji veikts), **D** (delivered, piegādāts), **I** (invoiced, rēķinā izrakstīts), piemēram, var veidoties šādas kombinācijas, kas apzīmē pasūtījuma statusu:

- **MM** nekas nav veikts
- **PM** Partially delivered, not invoiced (daļēji piegādāts, nav izrakstīts rēķinā)
- **DM** Delivered, not invoiced (piegādāts, rēķins nav izrakstīts)
- **DI** Delivered, Invoiced (piegādāts, rēķinā izrakstīts)

#### Pasūtījumi

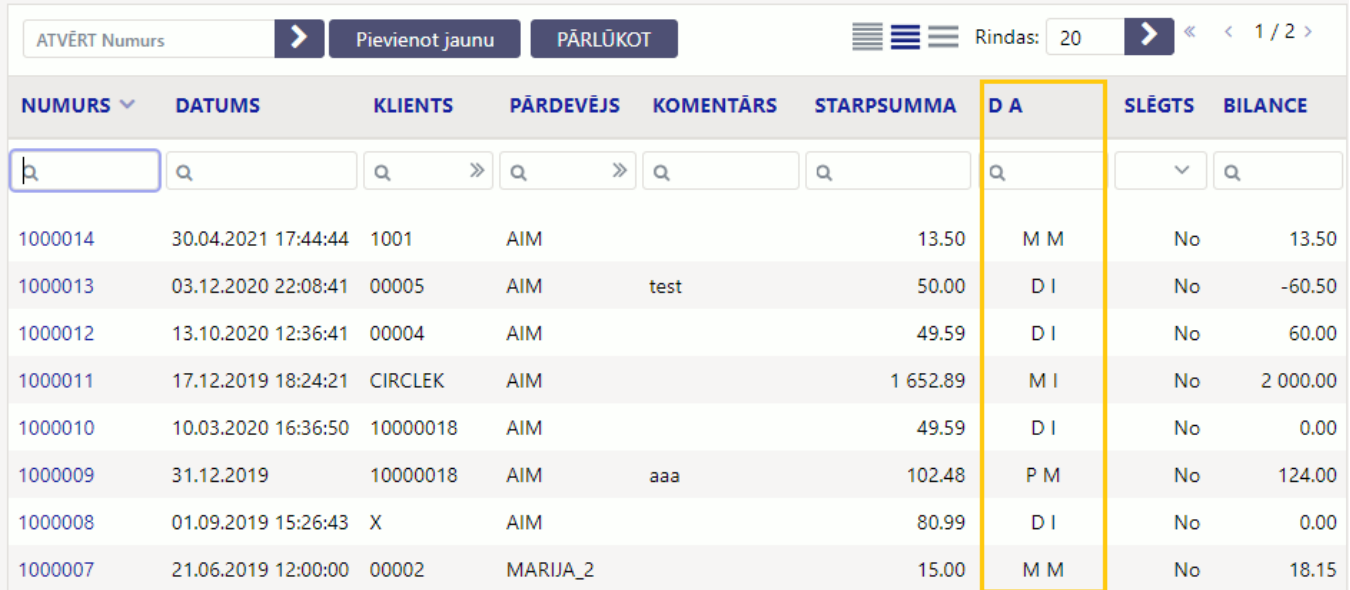

From:

<https://wiki.directo.ee/> - **Directo Help**

Permanent link: **[https://wiki.directo.ee/lv/tell\\_tellimus?rev=1657540623](https://wiki.directo.ee/lv/tell_tellimus?rev=1657540623)**

Last update: **2022/07/11 14:57**